# LISSY-Sonderedition 68020

# Bahnhofssteuerung für 3 Gleise und ein Umfahrgleis

# Beschreibung

Das lokindividuelle Steuerungssystem LISSY besteht aus Infrarot-Sendern, die an den Fahrzeugen montiert werden und Empfänger-Bausteinen, deren Infrarot-Sensoren ins Gleis eingebaut werden. Gleisbesetztmelder oder Gleistrennungen sind nicht nötig.

Die Empfänger sind so konfiguriert, dass ein 3-gleisiger (Schatten-) Bahnhof mit einem Umfahrgleis vollautomatisch gesteuert wird.

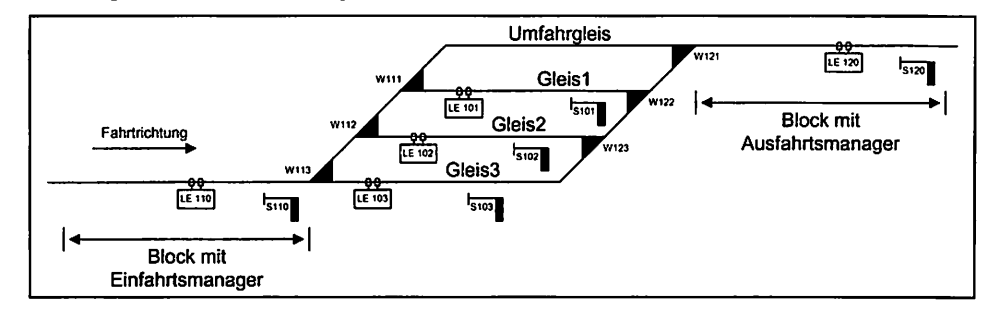

Für Loks, die sich in dem Block vor der Bahnhofseinfahrt befinden, ermittelt der Einfahrts manager automatisch ein freies Gleis, schaltet die entsprechenden Fahrstraßen und Signale und fährt den Zug auf das ausgewählte Gleis.

DerAusfahrtsmanager ermittelt zyklisch einen Zug, schaltet die entsprechende Fahrstraße und das Ausfahrsignal auf grün, damit der Zug aus dem Bahnhof herausfahren kann.

Sind alle Gleise im Bahnhof besetzt, so wartet der Zug im Einfahrtsmanager so lange, bis der Ausfahrtsmanager ein Gleis frei gemacht hat.

Alle Züge, die der Bedingung für das Umfahrgleis entsprechen - in der vorkonfigurierten Packung ist das die Zugkategorie 4 - werden über das Umfahrgleis geleitet.

Die in die LNCV13 des Einfahrtsmanagers eingetragene Weichenadresse 100 dient dazu, alle Zügen über das Umfahrgleis fahren zu lassen.

Über die Magnetartikeladressen 130 und 131 wird die gesamte Bahnhofssteuerung abge schaltet, z.B. um manuell gesteuert zu fahren.

### Voraussetzungen auf der Anlage

- Sie haben einen Bahnhof mit max. 3 Gleisen und einem optionalen Umfahrgleis. Hinweis: Das Umfahrgleis kann nicht wie ein zusätzliches Bahnhofsgleis genutzt werden!
- Die digitalisierten Weichen und Signale müssen auf die vorgegebenen Weichenadressen aus dem Gleisplan programmiert werden.

Hinweis: Signale können, müssen aber nicht körperlich auf der Anlage vorhanden sein.

● Am einfachsten ist es, wenn die Adressen von Weichen und Signalen entsprechend der Programmierung der Bahnhofsteuerung angepasst werden. Sollen andere Adressen benutzt werden, so müssen die Empfängermodule entsprechend umprogrammiert werden.

# |R| Uhlenbrock Elektronik

# Unsere Pfuspunkte für Sie:

### Service

Bei einem eventuellen Defekt senden Sie bitte den Baustein zusammen mit dem Kaufbeleg und einer kurzen Fehlerbeschreibung unter Angabe der Decoderadresse zur Reparatur an uns zurück.

### Hotline

Wenn Sie Fragen haben, wir sind für Sie da! Ihr direkter Weg zum Techniker: 0 2045 - 858327 Mo - Di - Do - Fr von <sup>14</sup> bis <sup>16</sup> Uhr und Mi von <sup>16</sup> bis 18 Uhr

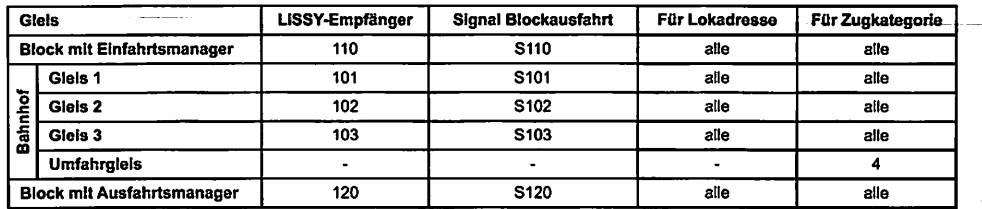

- · Soll das Umfahrgleis von Loks der Zugkategorie 4 genutzt werden, so muss deren LISSY-Empfänger entsprechend programmiert werden (LNCV 115 = 4).
- Die zu schaltenden Fahrstraßen müssen in Intellibox oder IB-Switch programmiert werden. Hinweis: Zum Schalten der Fahrstraßen in der Intellibox benötigt diese unbedingt das Fahrstraßenmanagement, wie es von der Systemsoftware ab der Version 1.55 zur Ver fügung gestellt wird.

# Einbau von Sender und Empfänger.

- Der LISSY-Sender wird, wie in Kapitel 3.2 des LISSY-Handbuchs beschrieben, unter dem Fahrzeug montiert und entsprechend der Anweisung angeschlossen.
- Die LISSY-Empfänger mit ihren Infrarot-Sensoren werden gemäß der Bahnhofsskizze jeweils als Doppelempfänger eingebaut und an das LocoNet angeschlossen. Die genaue Vorgehensweise entnehmen Sie bitte den Kapiteln 4.2 bis 4.4 des LISSY-Handbuchs.
- Die Strecke zwischen einem Sensor und dem zugehörigen Haltepunkt, z.B. vor einem Signal, muss so lang sein, dass das mit dem Sender ausgerüstete Fahrzeug darin zum Stillstand kommen kann. Im Schiebebetrieb ist die gesamte Zuglänge zu beachten.

# Programmierung der Sender

Jeder LISSY-Sender hat werkseitig die Adresse 3. Die Programmierung auf eine andere, frei wählbare Lokadresse und auf eine Zugkategorie finden Sie in Kapitel 3.3 des LISSY-Handbuchs.

# Programmierung der Empfängermodule

Die 5 LISSY-Empfänger der Schattenbahnhofsteuerung sind für ihre Aufgabe schon fertig programmiert. Lediglich die individuellen Signaladressen in den anschließenden Blöcken müssen noch eingetragen werden. Die entsprechenden Einträge sind mit Sternchen (\*) gekennzeichnet und grau unterlegt.

Wird eine zweite Kombipackung 68020 zur Erweiterung des Bahnhofs auf 8 Gleise plus Umfahrgleis genutzt, so müssen diese fünf LISSY-Empfänger nach den Tabellen für die Bahnhofserweiterung umprogrammiert werden.

Die Programmierung erfolgt wie im Kapitel 5 des LISSY-Handbuchs beschrieben.

# Programmierung der Fahrstraßen

Die zu schaltenden Fahrstraßen für den Bahnhof müssen entweder in der Intellibox oder im IB-Switch hinterlegt werden. Die LISSY-Empfänger sind so programmiert, dass sie die Fahrstraßen der Intellibox (ab Softwareversion 1.55) auslösen.

Bei der Verwendung eines IB-Switch muss die Programmierung der Empfänger entspre chend der Tabellen für die "Umprogrammierung der Empfängermodule für das IB-Switch" geändert werden.

# Programmierung der Empfängermodule als Bahnhofserweiterung ein anderen Programmierung der Fahrstraßen in der Intellibox (ab Softwareversion 1.55)

Wird eine zweite Kombipackung 68020 zur Erweiterung des Bahnhofs auf 8 Gleise plus Umfahrgleis genutzt, so können diese fünf LISSY-Empfänger entsprechend Kapitel 5 des LISSY-Handbuchs umprogrammiert werden.

Tipp: Denken Sie daran, die Empfängermodule mit den geänderten Adressen zu beschriften.

Die Programmierung dieser fünf Empfänger sieht dann wie folgt aus:

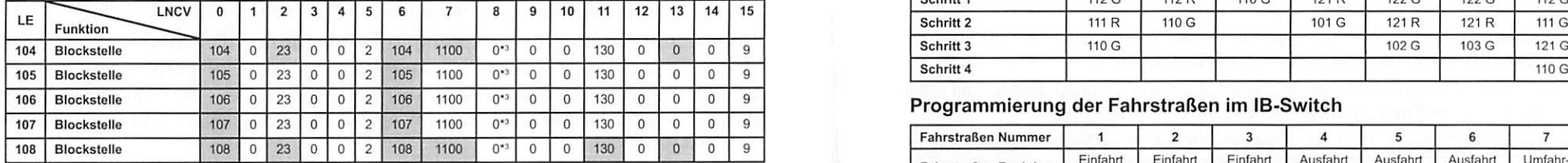

 $^{\ast 3}$  Adresse des Blockeinfahrsignals des Einfahrtsmanagers mit der Endziffer 1 für "grün".

### Programmierung des LISSY Empfängers LE 110 aus der zweiten Packung

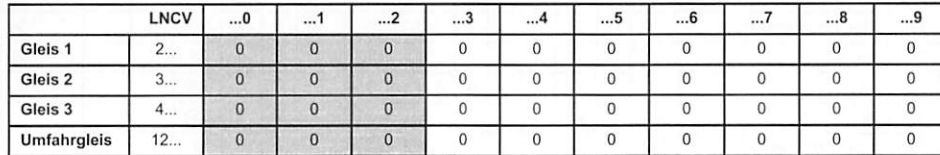

# Programmierung des LISSY Empfängers LE 120 aus der zweiten Packung

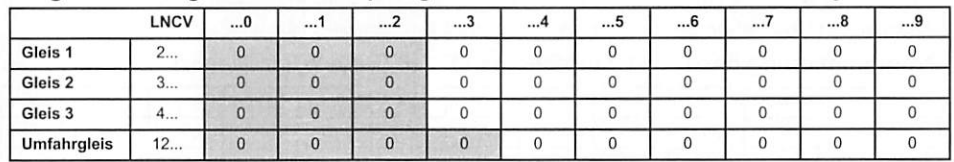

Hinweis: Die Fahrstraßen in Intellibox oder IB-Switch müssen, dem vergrößerten Bahnhof entsprechend, erweitert werden.

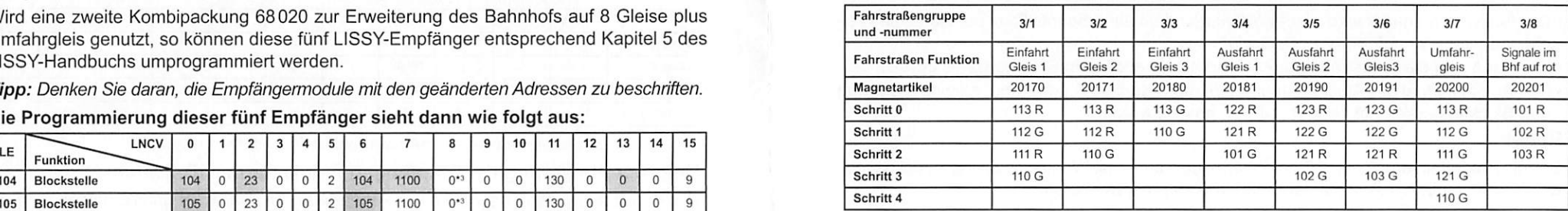

# Programmierung der Fahrstraßen im IB-Switch

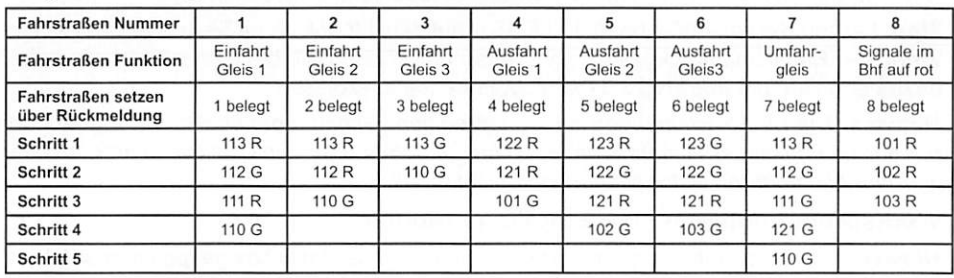

# Erste Inbetriebnahme der Steuerung

• Alle Bahnhofssignale werden auf rot gestellt.

- Alle Züge, die den Bahnhof benutzen sollen, müssen vor dem Block mit dem Einfahrtsmanager aufgegleist werden.
- Die erste Lok wird manuell in den Block des Einfahrtsmanagers gefahren.
- Dieser stellt die Fahrstraße zu Gleis 1 und die Lok fährt in Gleis 1 ein. Hinweis: Dies gilt für alle Loks, die nicht der Zugkategorie 4 angehören.
- Weitere Züge können in den Einfahrtsmanager gefahren werden. Dieser belegt nachein ander alle verfügbaren Gleise des Bahnhofs.
- Dann muss manuell eine Fahrstraße zur Ausfahrt aus dem Bahnhof gestellt werden. Der Zug hält im Block des Ausfahrtsmanagers vor dem roten Signal (in unserem Gleisplan S120).
- Das Ausfahrsignal des Ausfahrtsmanagers muss dann auf "grün" und, nachdem der Zug den Block verlassen hat, wieder auf "rot" gestellt werden.
- Die LISSY-Empfänger der einzelnen Blöcke haben jetzt alle benötigten Informationen und die Automatik ist in Betrieb.

# Ausschalten der Steuerung

Die Module sind so programmiert, dass sie den aktuellen Betriebszustand, z.B. wie stehen Weichen und Signale und wo ist welcher Zug, beim Ausschalten der Anlage speichern. Dazu ist es aber erforderlich, dass alle Züge stehen. Beim Ausschalten der Anlage sollten Sie also deshalb so vergehen:

- Der Ausfahrtsmanager wird deaktiviert, indem über die Intellibox per Hand die Weichenadresse 131 auf "rot" gestellt wird.
- Da jetzt keine Züge mehr aus dem Bahnhof herausfahren, läuft der Bahnhof voll.
- Steht der komplette Zugbetrieb still, kann die Anlage ausgeschaltet werden.
- Der aktuelle Betriebszustand wird gespeichert.

# Inbetriebnahme nach Wiedereinschalten der Modellbahnanlage

- Der Ausfahrtsmanager wird wieder aktiviert, indem über die Intellibox per Hand die Wei chenadresse 131 auf "grün" gestellt wird.
- Per Hand wird die Fahrstraße zur Ausfahrt aus irgendeinem Bahnhofsgleis gestellt.
- Das Ausfahrsignal des Ausfahrtsmanagers muss dann auf "grün" und, nachdem der Zug den Block verlassen hat, wieder auf "rot" gestellt werden.

# Reset

Soll die Programmierung eines Empfängermoduls auf seine Werkseinstellung zurückgesetzt werden, so ist die LNCV 2 mit dem Wert 100 zu programmieren.

Jedes Modul wird dann inklusive der Moduladresse auf die Werte zurückgesetzt, die unter "Werksprogrammierung der Empfängermodule" beschrieben werden.

Tipp: Lassen Sie den Aufkleber (z.B. LE 101) auf dem Modul, damit Sie wissen, auf welche Werte der Baustein zurückgesetzt wird. Alternativ können Sie die Generaladresse 65535 dazu benutzen, um aus LNCV <sup>0</sup> die Moduladresse auszulesen.

Hinweis: Die LISSY-Empfänger der Sonderedition "Schattenbahnhofsteuerung" können nurauf die Funktionen Einfahrtsmanager, Ausfahrtsmanager und Blockstelle programmiert werden. Alle anderen Betriebsarten sind nicht möglich.

# Werksprogrammierung der Empfängermodule

Hinweis: Die zu schaltenden Fahrstraßen müssen in der Intellibox gespeichert sein!

# Grundprogrammierung der LNCVs 0-15 aller fünf LISSY Empfänger

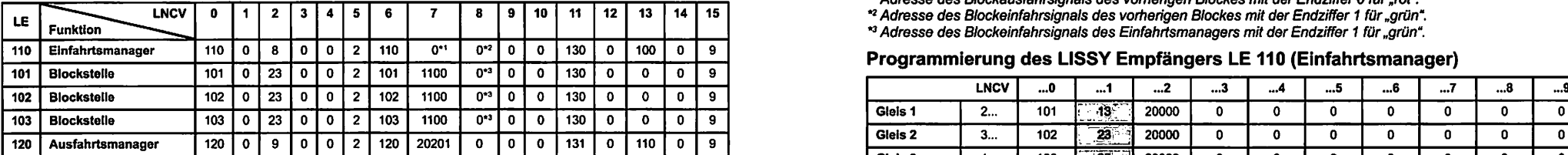

Wird die Bahnhofsteuerung in ein bestehendes Blocksystem integriert, so müssen in die mit einem Sternchen ge kennzeichneten LNCVs folgende Werte eingetragen werden:

Adresse des Blockausfahrsignals des vorherigen Blockes mit der Endziffer 0 für..rot".

Adresse des Blockeinfahrsignals des vorherigen Blockes mit der Endziffer <sup>1</sup> für "grün".

### Programmierung des LISSY Empfängers LE 110 (Einfahrtsmanager)

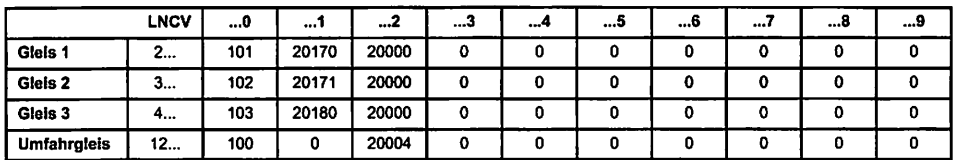

# Programmierung des LISSY Empfängers LE 120 (Ausfahrtsmanager)

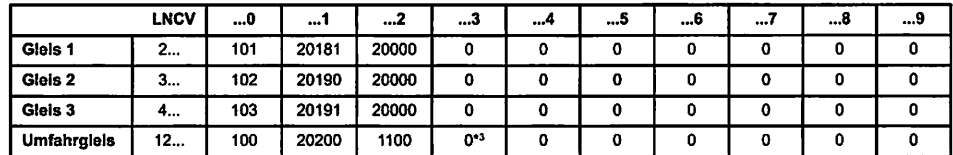

Adresse des Blockeinfahrsignals des Einfahrlsmanagers mit der Endziffer <sup>1</sup> für "grün".

# Umprogrammierung der Empfängermodule für das IB-Switch

Die Kennzahlen der zu schaltenden Fahrstraßen im IB-Switch unterscheiden sich von denen der Intellibox. Deshalb müssen, wenn die zu schaltenden Fahrstraßen im IB-Switch gespeichert sind, bei den LISSY Empfängern die LNCVs in den grau unterlegten Feldern geändert werden.

# Grundprogrammierung der LNCVs 0-15 der fünf LISSY Empfänger

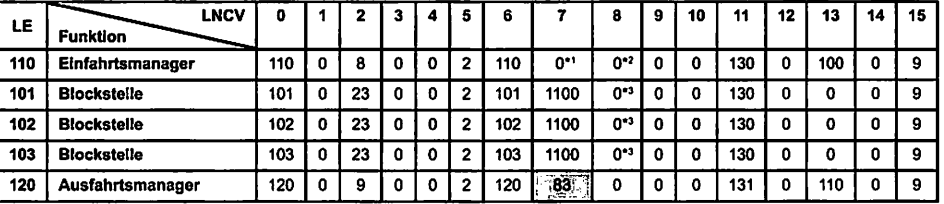

"Adresse des Blockausfahrsignals des vorherigen Blockes mit der Endziffer 0 für "rot".

\*<sup>2</sup> Adresse des Blockeinfahrsignals des vorherigen Blockes mit der Endziffer 1 für "grün".

Adresse des Blockeinfahrsignals des Einfahrtsmanagers mit der Endziffer <sup>1</sup> für "grün".

# Programmierung des LISSY Empfängers LE 110 {Einfahrtsmanager)

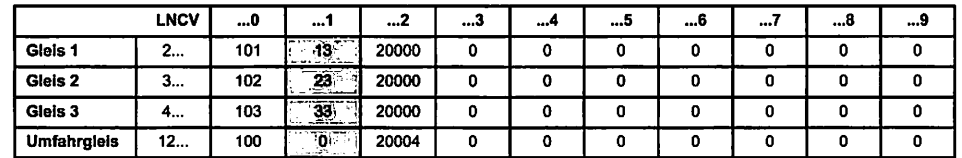

# \*2 Programmierung des LISSY Empfängers LE 120 (Ausfahrtsmanager)

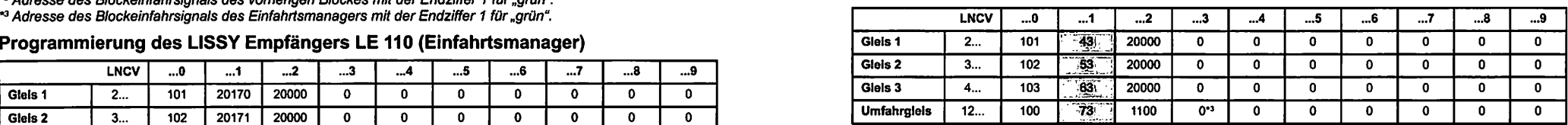

\*3 Adresse des Blockeinfahrsignals des Einfahrtsmanagers mit der Endziffer 1 für "grün".